## **Adding People to Groups in Bulk**

Quickly add as many contacts as needed to as many groups as desired by adding contacts in bulk!

## **Adding People to Groups in Bulk**

1. From the **My People** Screen, choose the contacts you wish to add to a group or groups by selecting the **checkbox** next to their names.

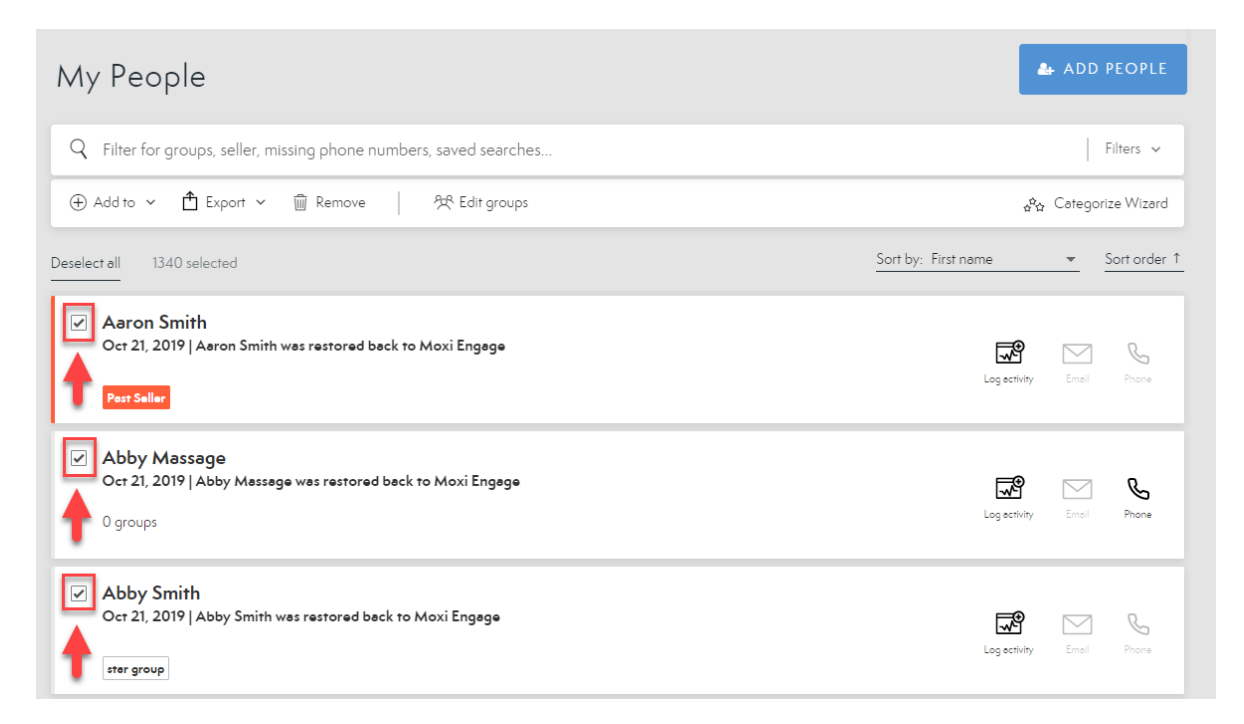

2. Select **Add To**.

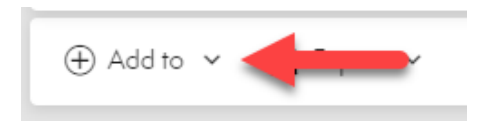

3. Select **Groups**.

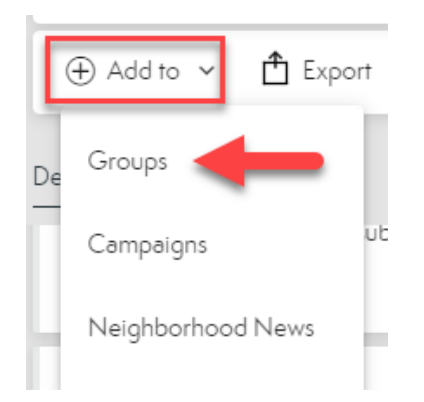

4. Choose all groups you wish to add the contacts to using the **checkboxes**.

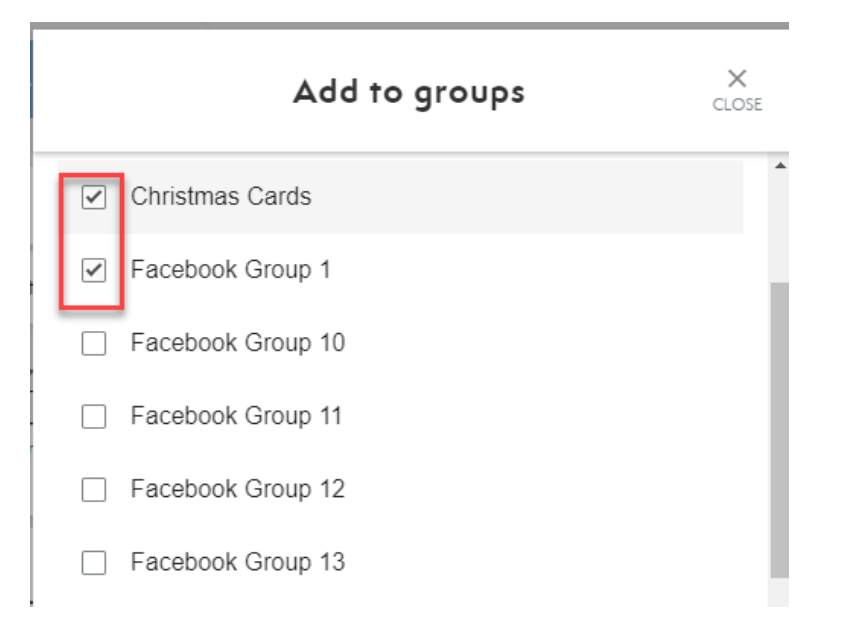

5. Select **Done** at the bottom of the screen when finished.

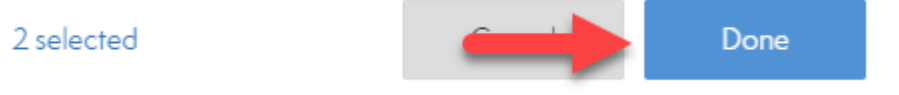